# **Synapse의 고급 기능 Download Citation, Cited by, Advanced Search**

### XMLink 기획 팀장 이상은

**B** xmlink

### **Contents**

- Download Citation
	- –Download Citation 소개 및 이용 방법
	- 서지 관리 프로그램 유형별 가져오기 화면
- Cited by
	- –- Cited by 기능 소개
	- –– Synapse와 PubMed Central의 Cited by 비교
- Advanced Search
	- Advanced Search 기능 소개 (곧 서비스 예정)

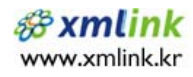

## **Download Citation 기능 소개 및 이용 방법**

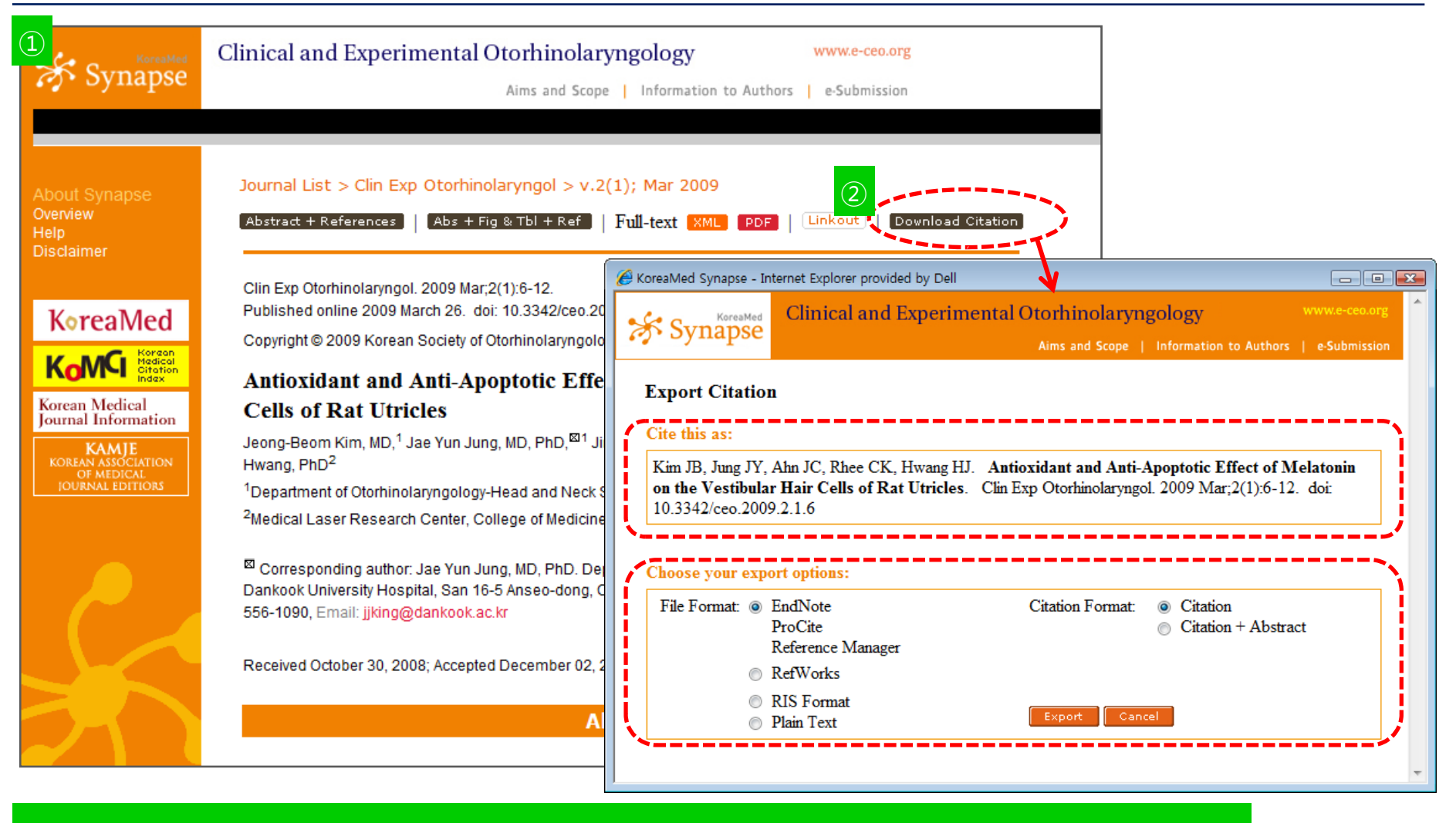

 $\circled$ Synapse에서 Article 선택 -> ②Download Citation 버튼 클릭 -> ③Export Citation 새 창

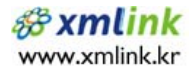

## **Download Citation 기능 소개 및 이용 방법**

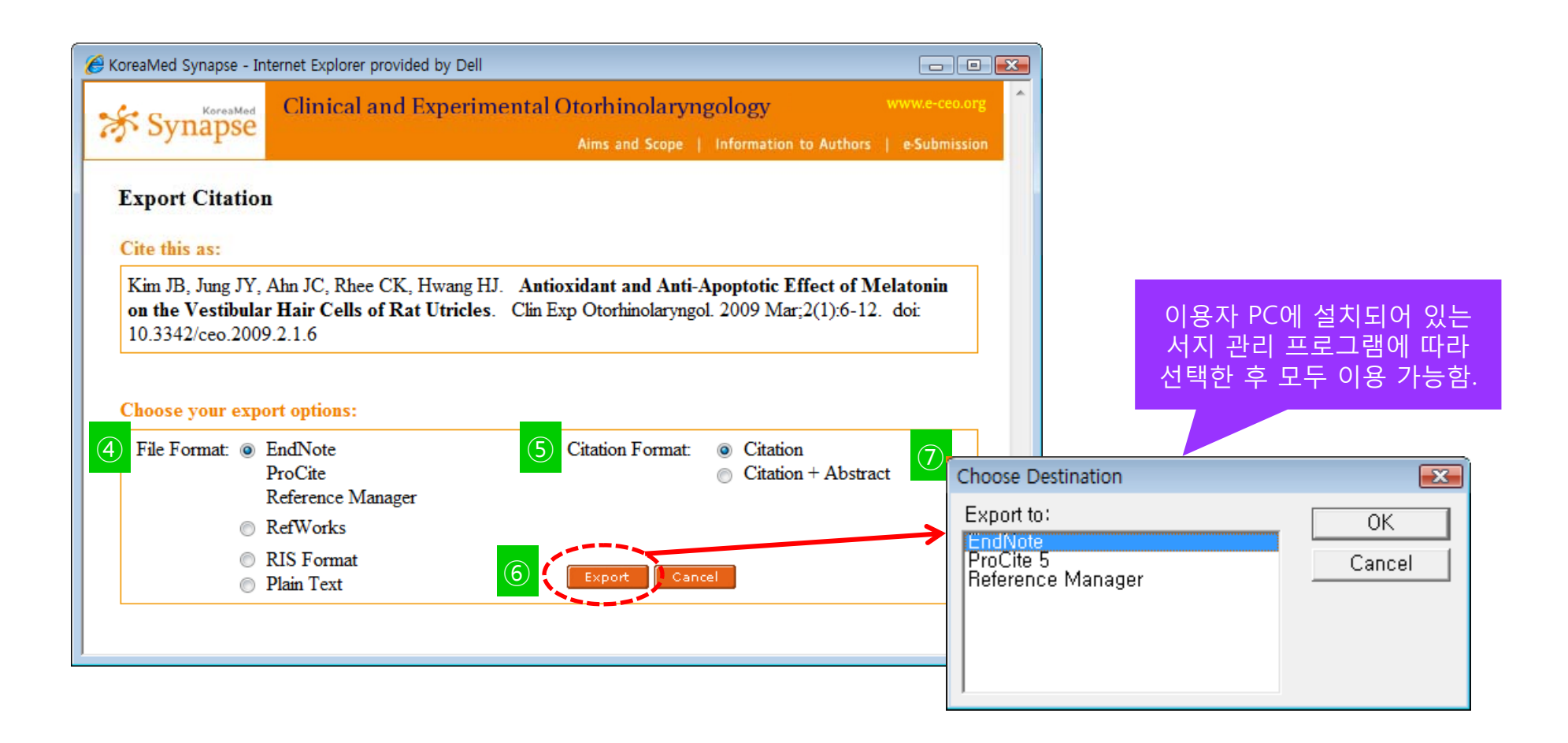

#### ④File Format 선택 -> ⑤Citation Format 선택 -> ⑥Export 버튼 클릭 -> ⑦유형별 프로그램 선택 후 실행

#### 1. EndNote로 가져오기 한 모습

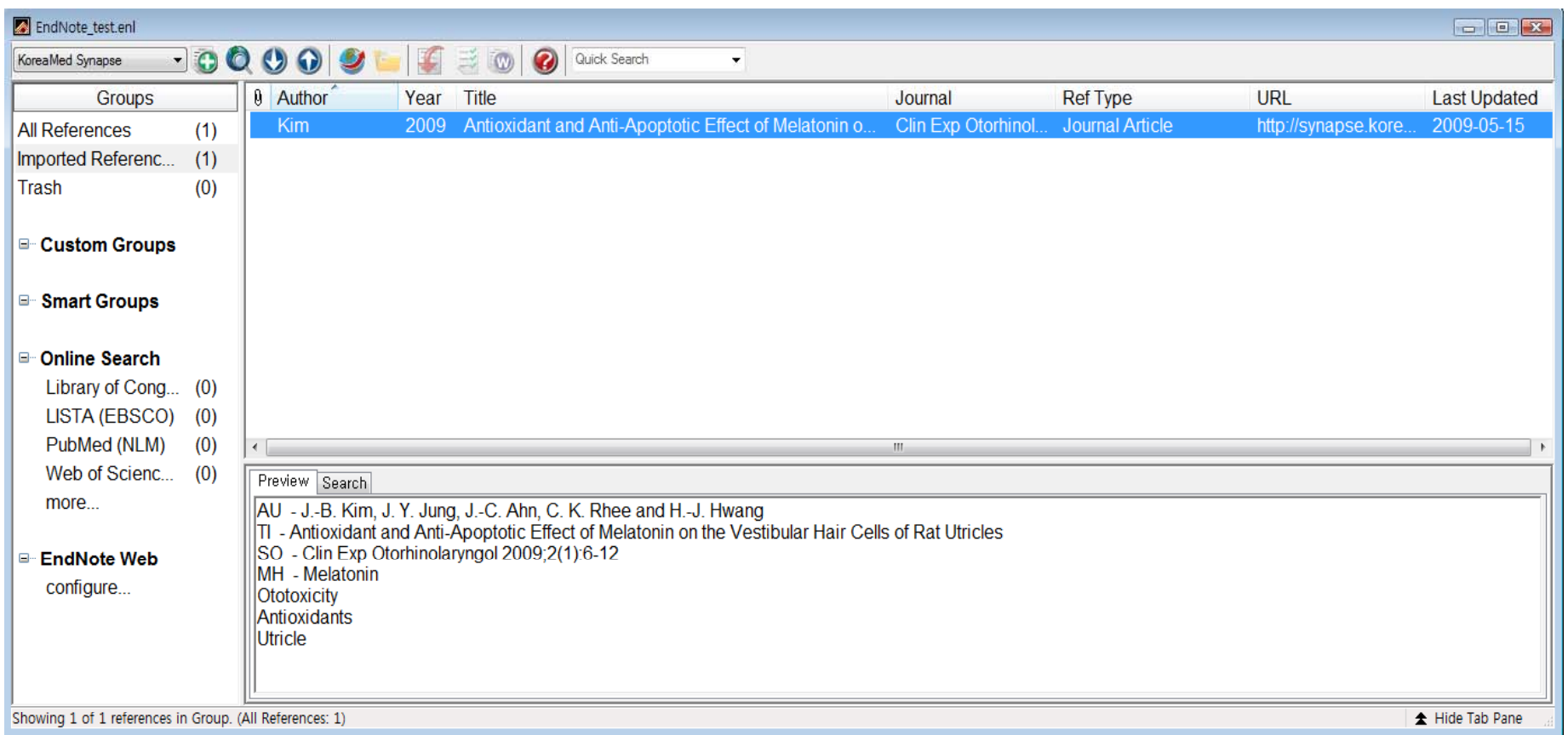

#### 2. ProCite로 가져오기 한 모습

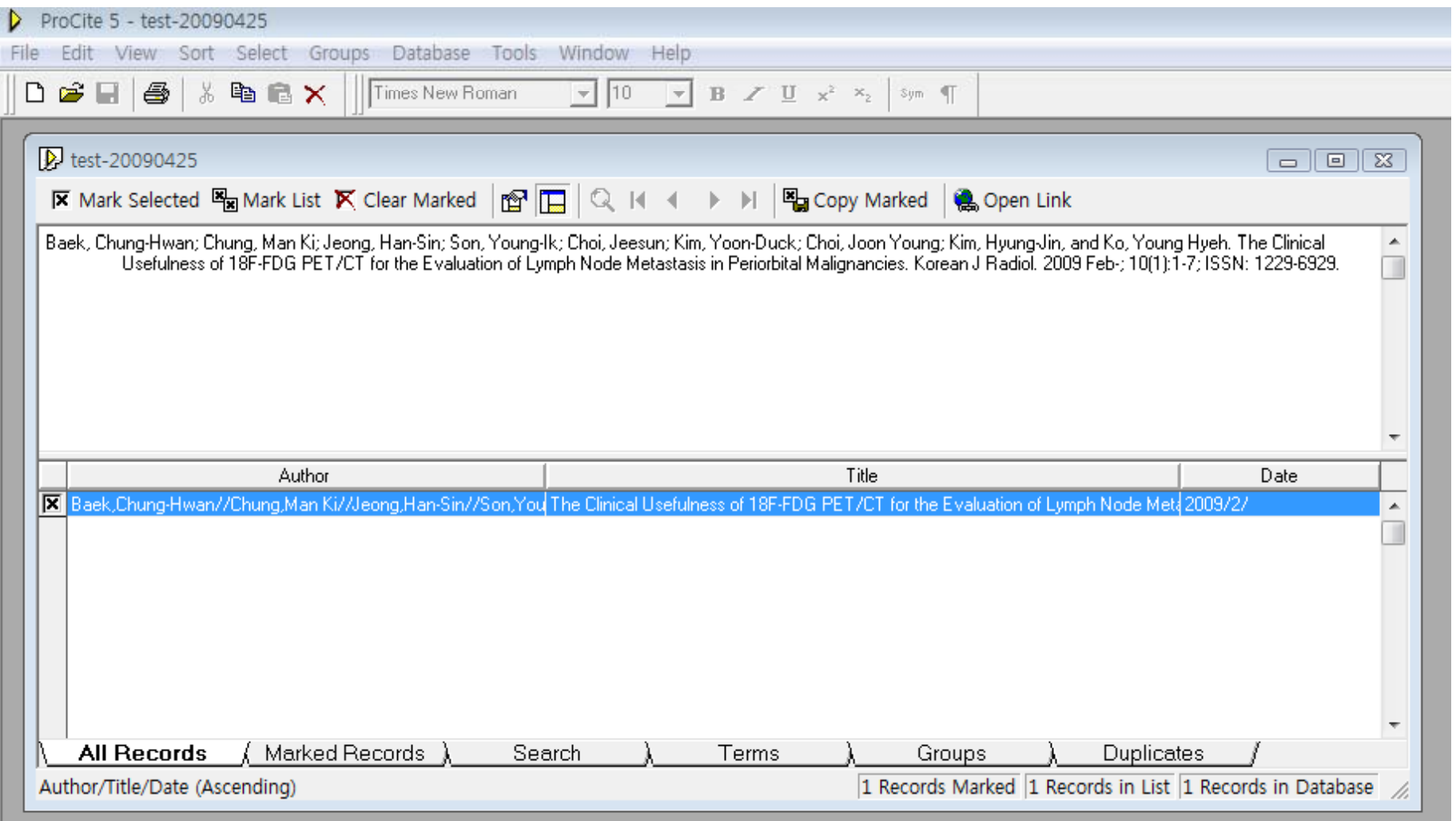

#### 3. Reference Manager로 가져오기 한 모습

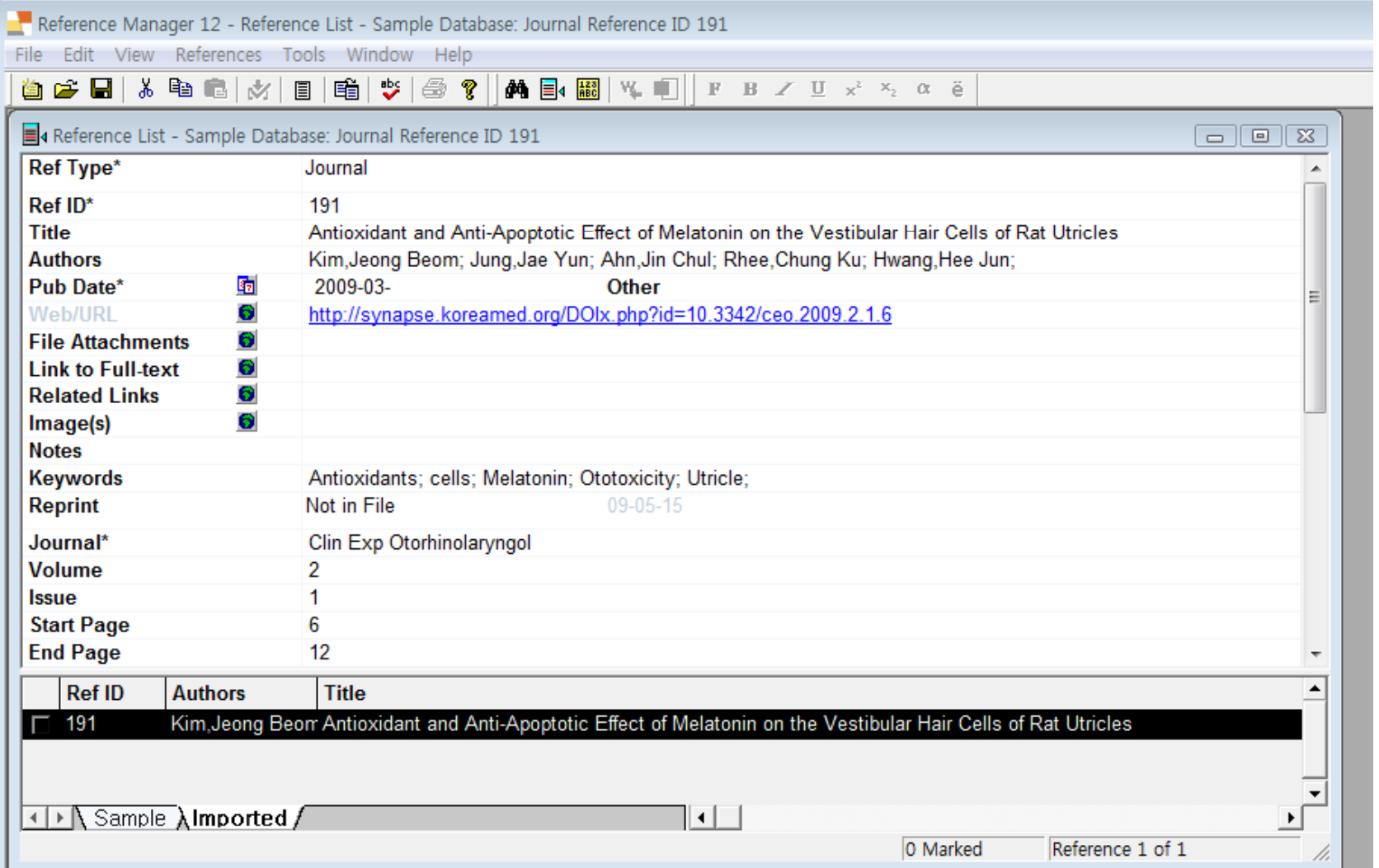

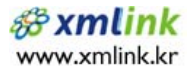

### 4. RefWorks로 가져오기 한 모습

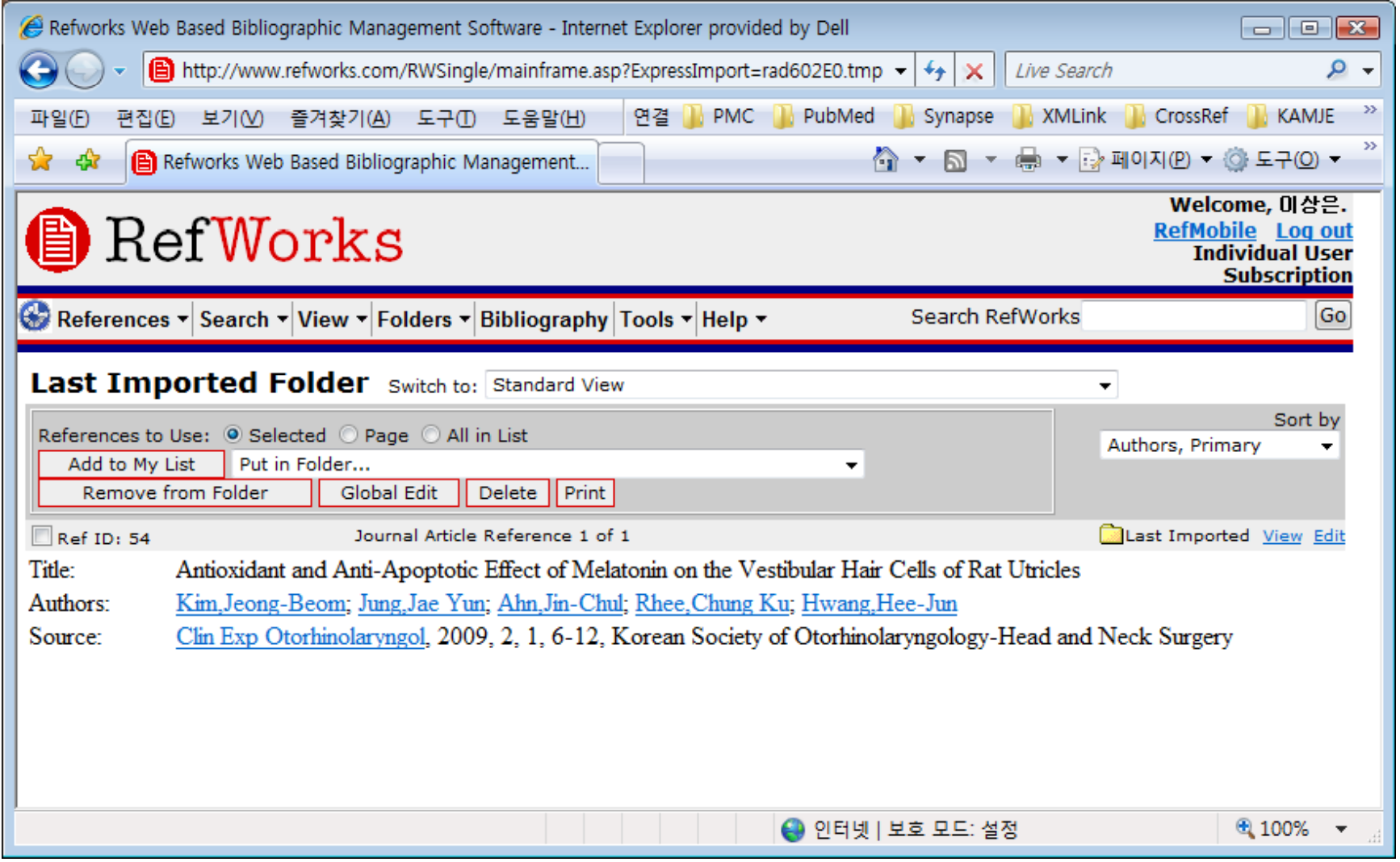

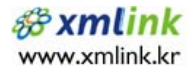

## **Cited by 기능 소개**

- Cited by 기능은?
	- "내 논문을 인용한 논문들의 목록을 보여 주는 기능 "
	- 주기적인 Refresh를 통한 Update & Maintenance
- Cited by 기능을 적용한 Synapse 학술지
	- Cancer Research and Treatment
	- Immune Network
	- Journal of Educational Evaluation for Health Professions
	- – $-$  The Korean Journal of Parasitology
	- Korean Journal of Radiology

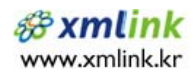

## **Cited by 기능 소개**

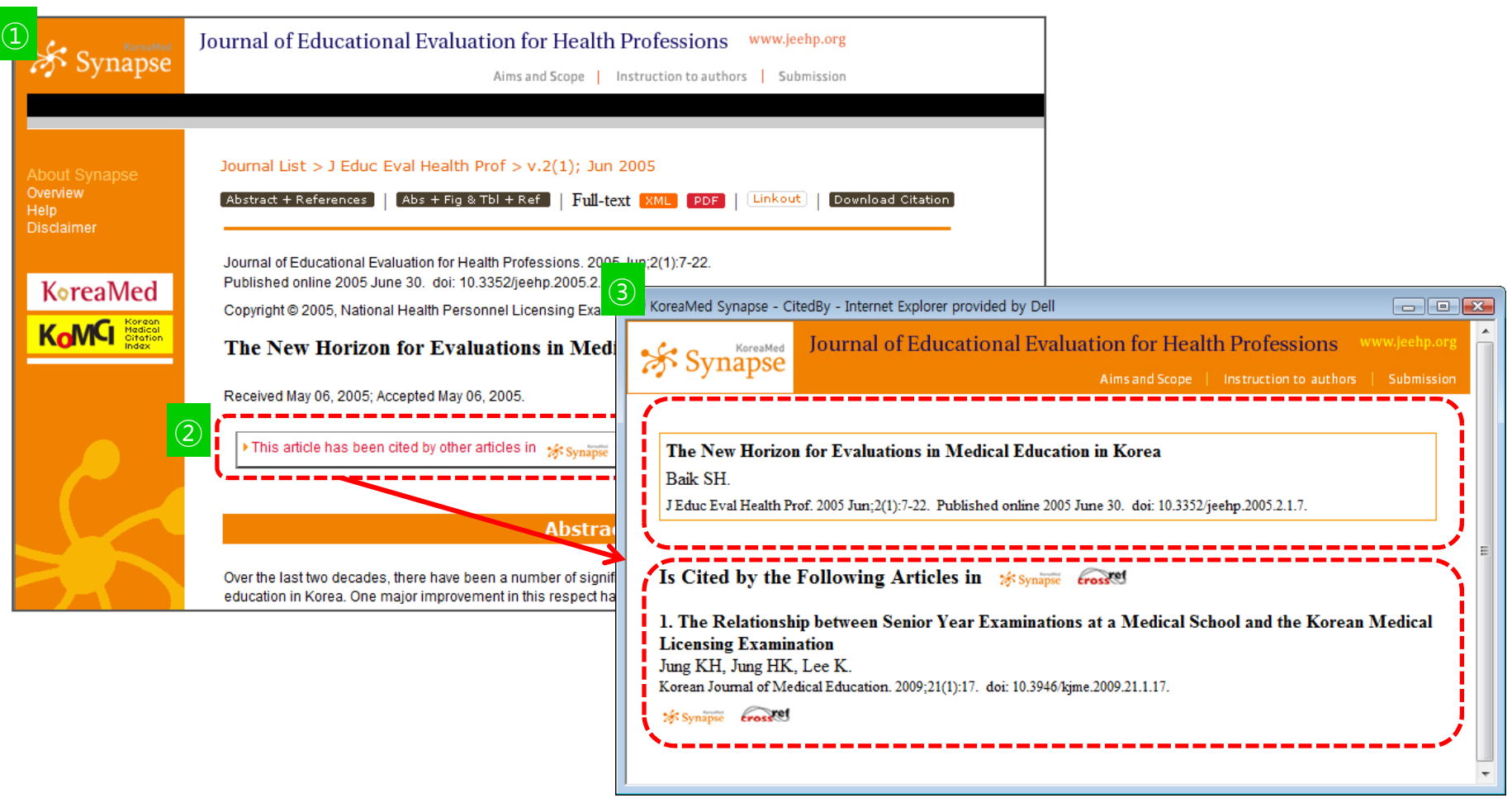

 $\textcircled{t}$ 사 Article 선택 -> ②Cited by box 클릭 -> ③Cited by 새 창: 인용한 논문 리스트

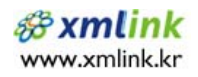

#### J Educ Eval Health Prof. 2005 Jun;2(1):7-22

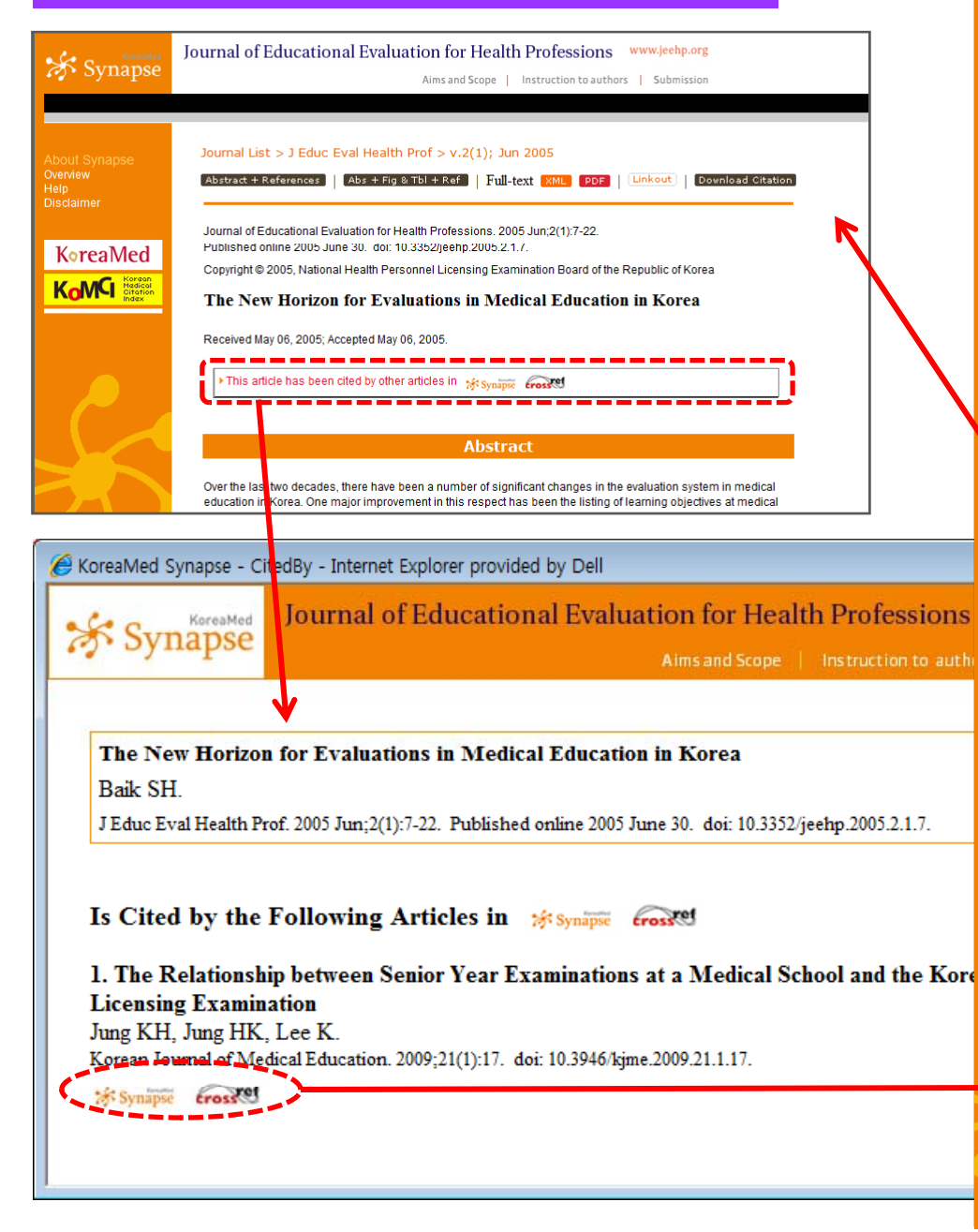

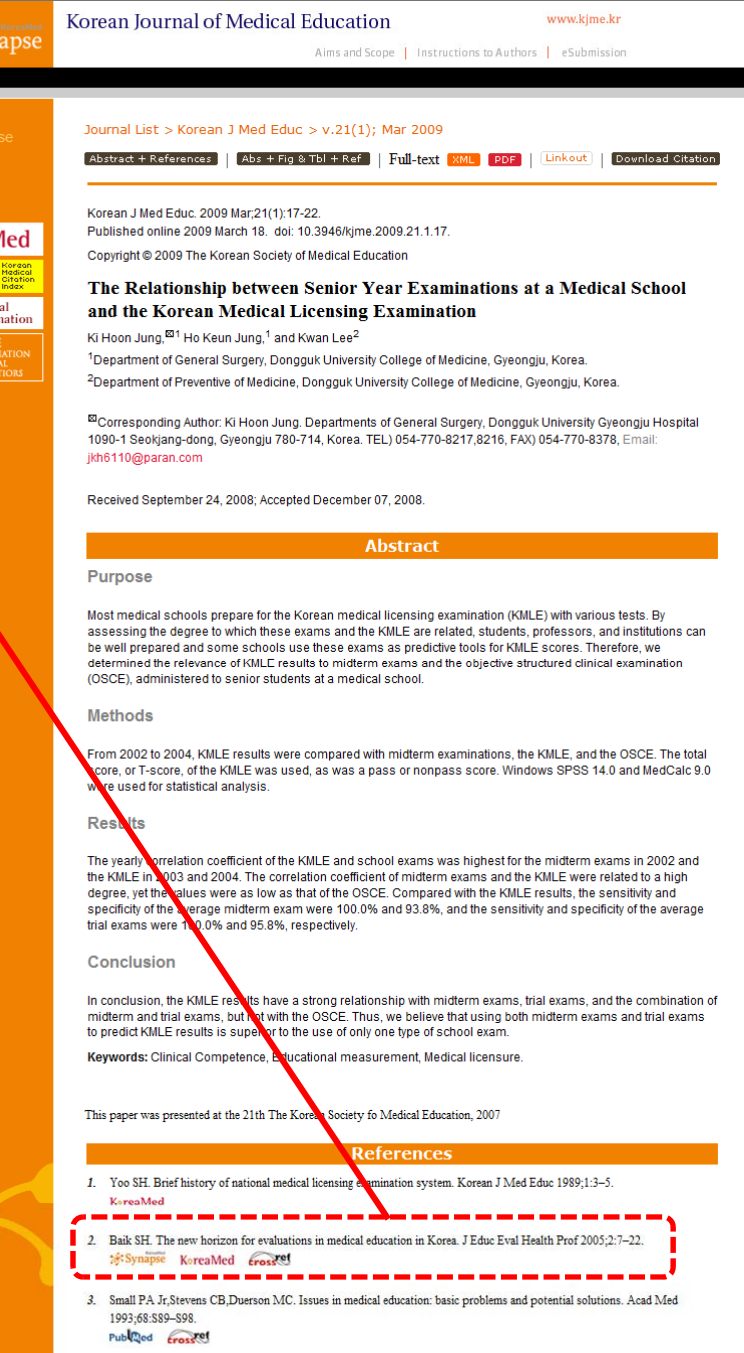

\*Syr

About Syr<br>Overview<br>Help<br>Disclaimer

KoreaN

KoMCI

**Korean Medio**<br>Journal Inform

 $KAN$ 

OF MI<br>JURNAL

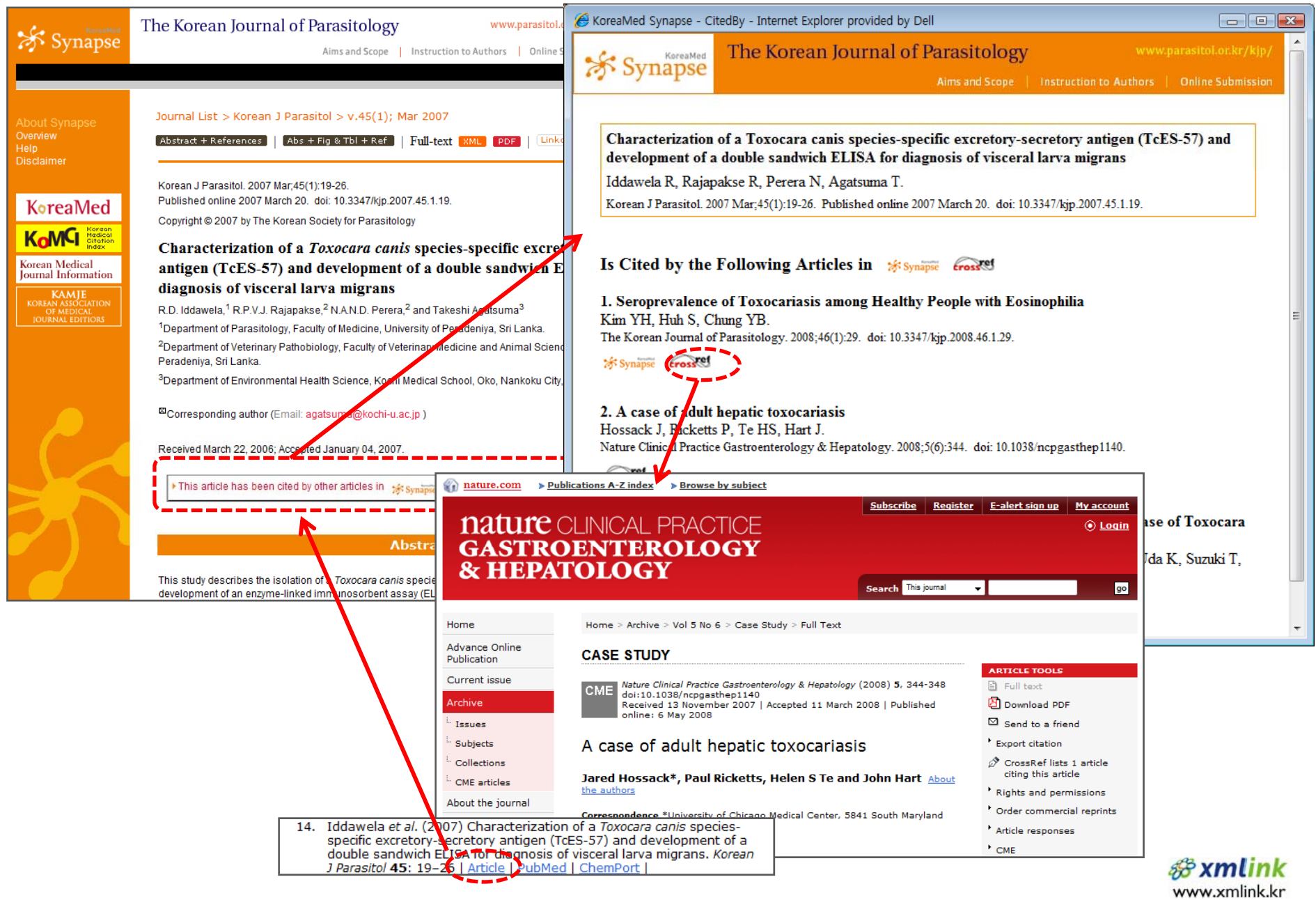

#### Korean J Parasitol. 2007 Mar;45(1):19-26.

### **Synapse와 PubMed Central의 Cited by 비교**

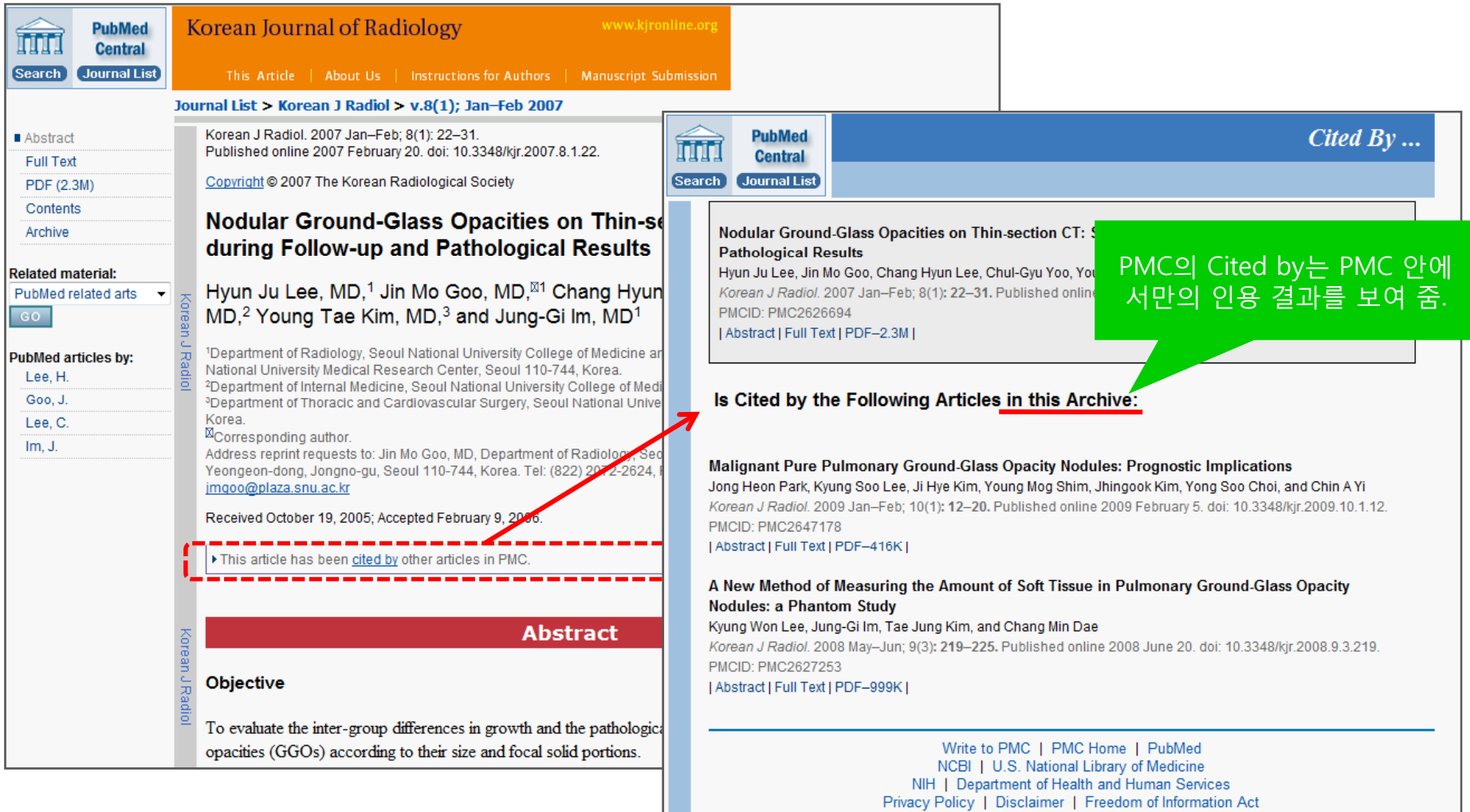

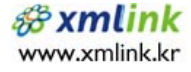

### **Synapse와 PubMed Central의 Cited by 비교**

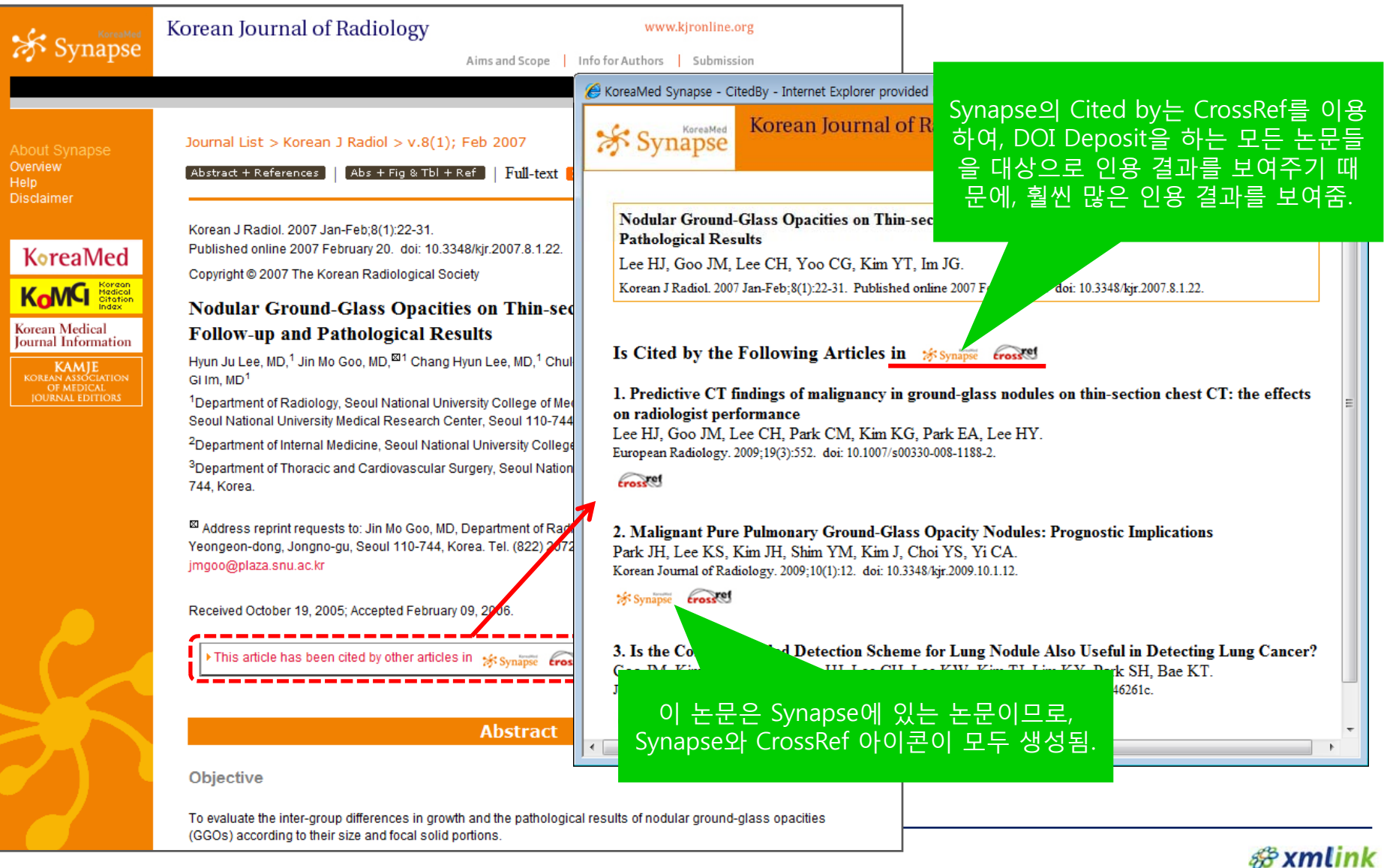

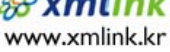

## **Advanced Search 기능 소개 (곧 서비스 예정)**

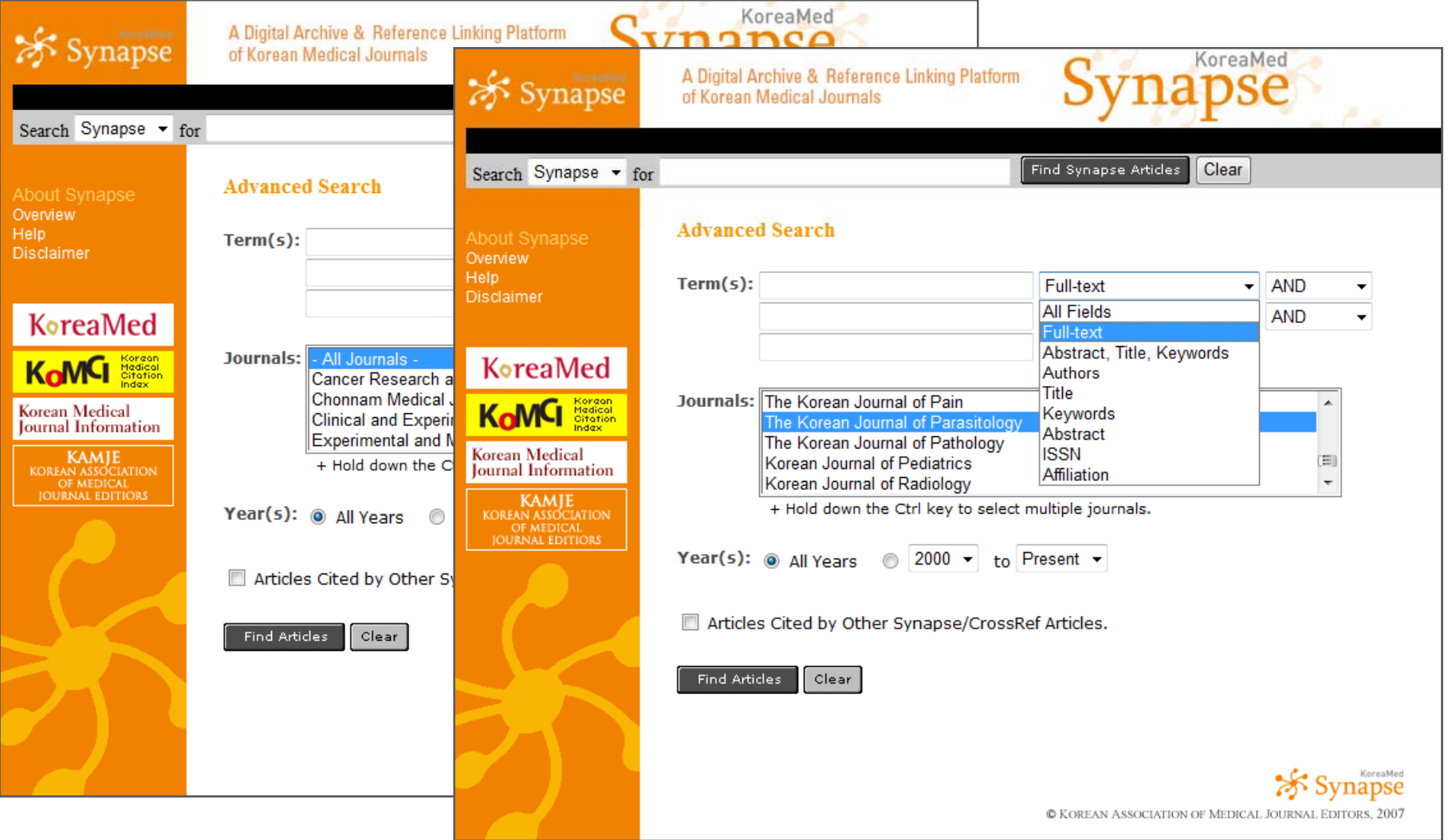

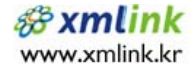

#### Journal: **"korean j parasitol"**

#### Limits: Cited in PMC

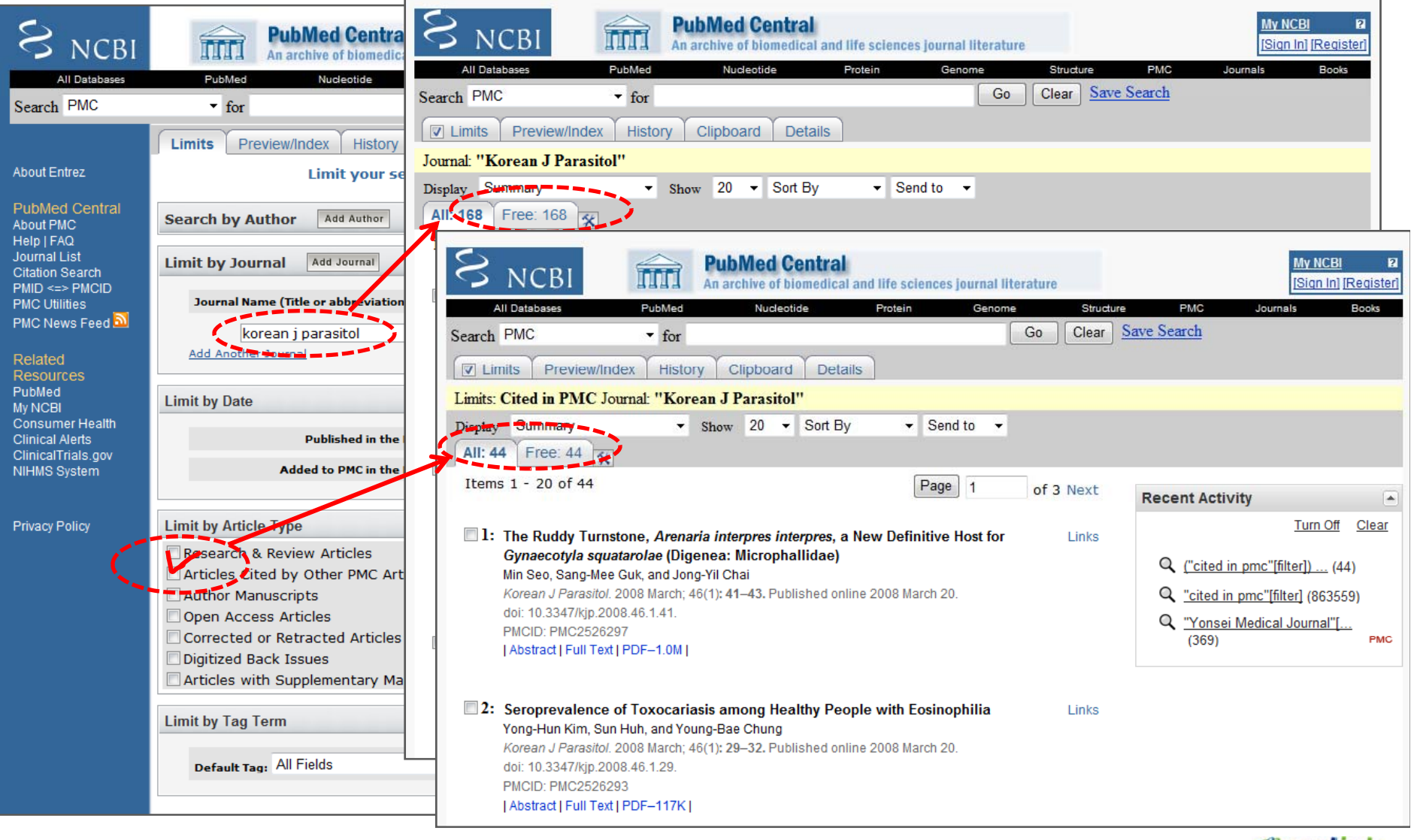

**&xmlink** www.xmlink.kr Journal: **"korean j parasitol"**

Limits: **Cited by y p/ Other Synapse/CrossRef Articles**

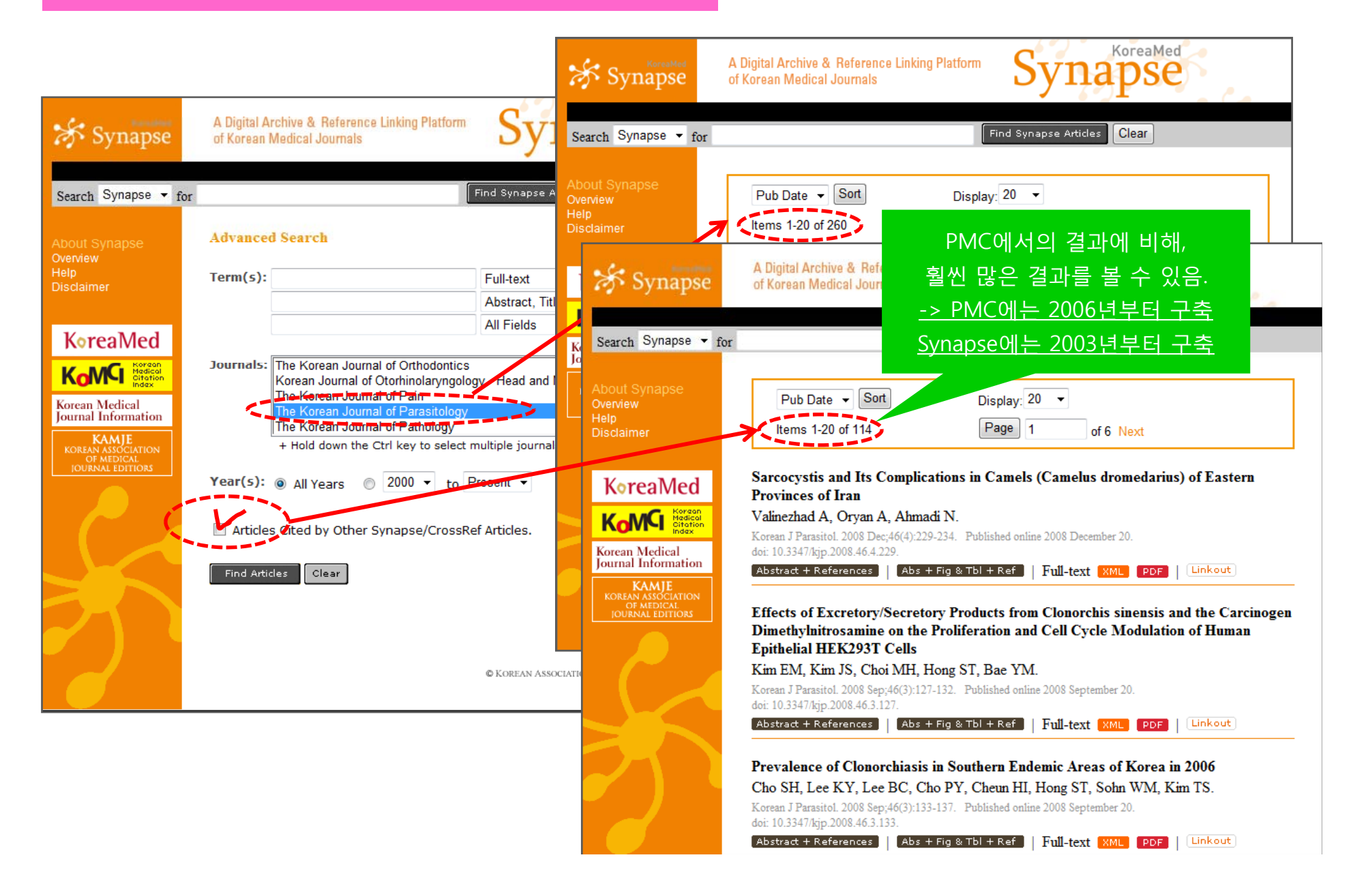

#### Journal: **"Cancer Res Treat"**

Limits: Limits: **Cited by y p/ Other Synapse/CrossRef Articles**

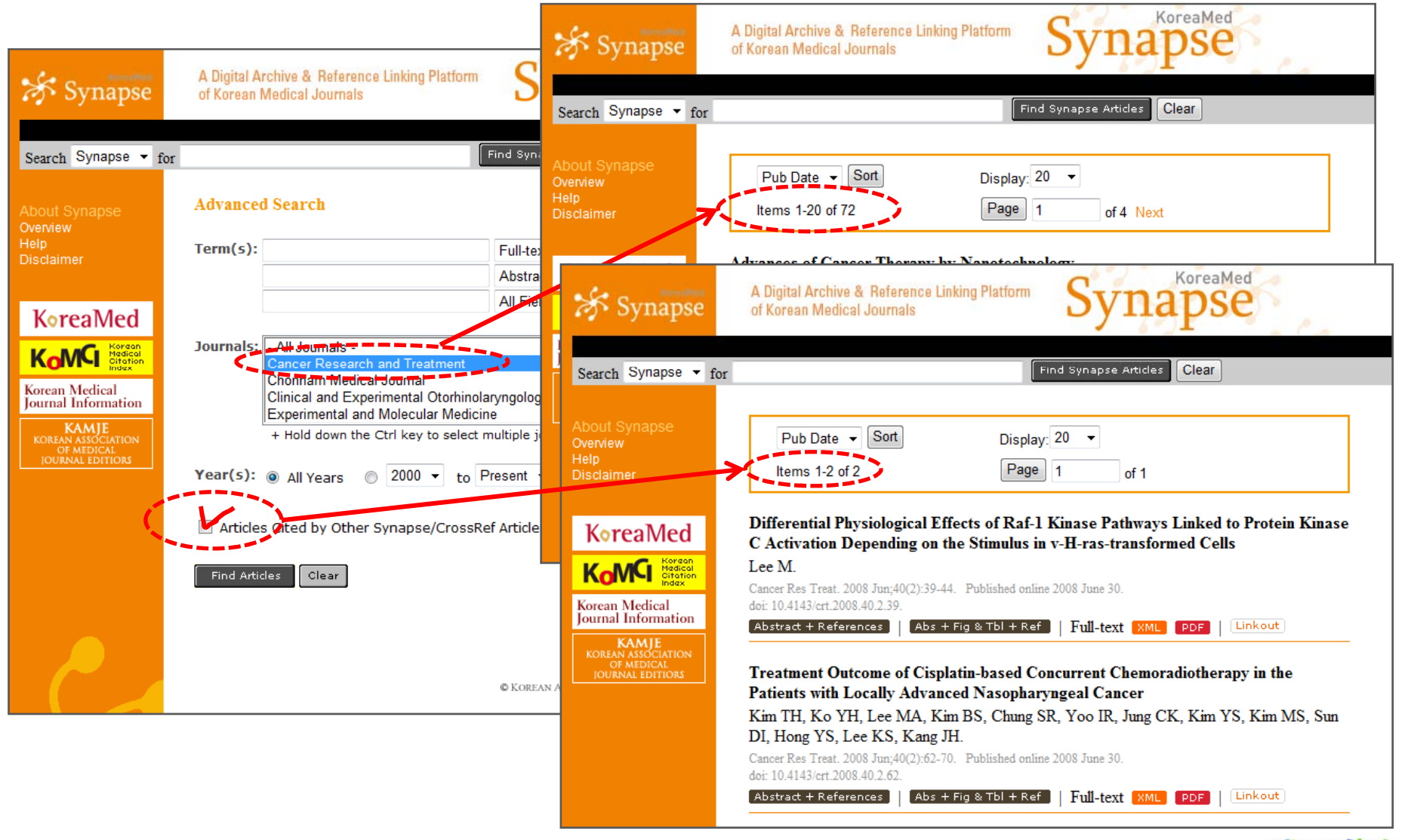

**&xmlink** www.xmlink.kr Journal: **" Immune Netw"**

Limits: Limits: **Cited by y p/ Other Synapse/CrossRef Articles**

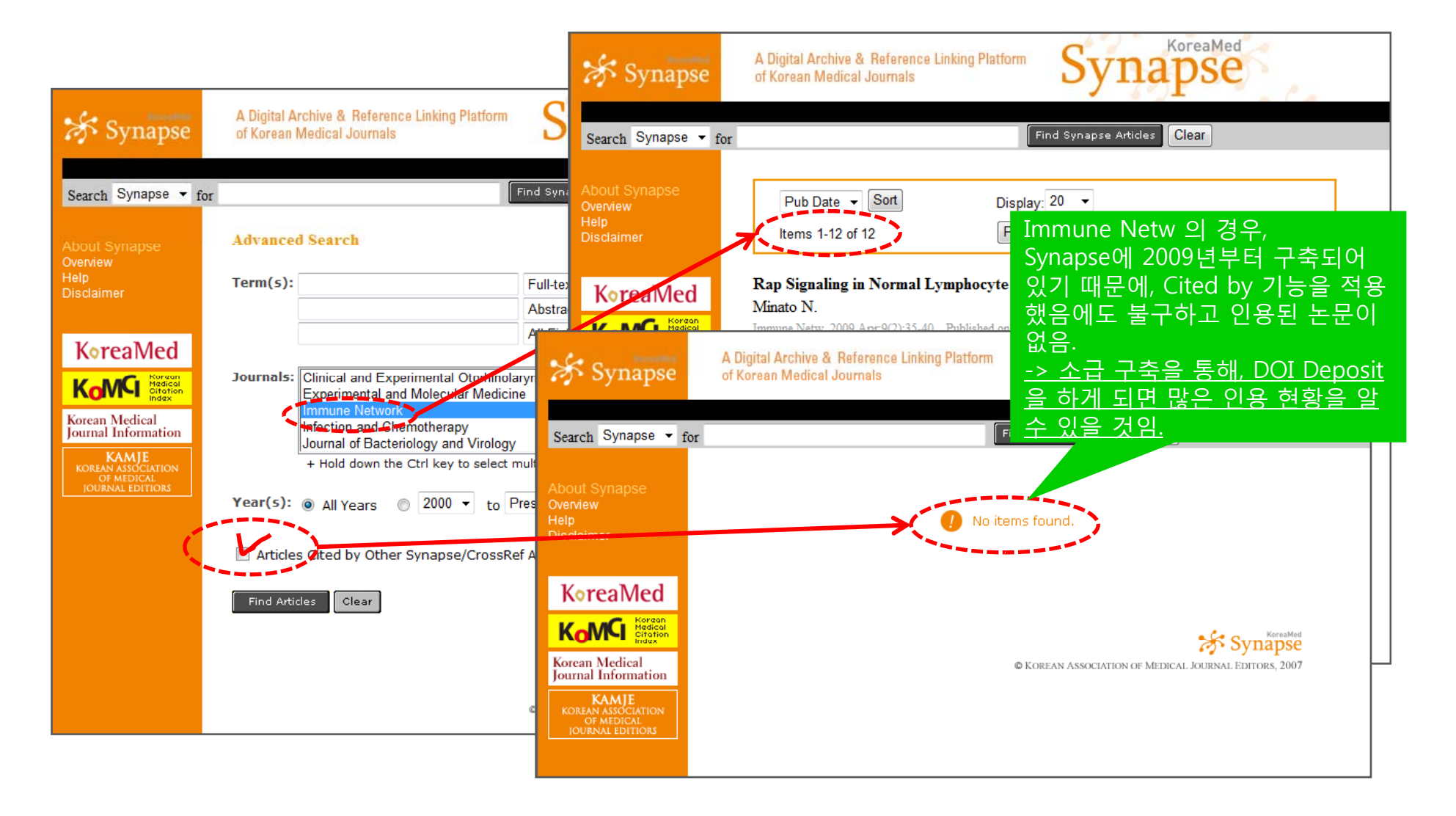

**&xmlink** www.xmlink.kr

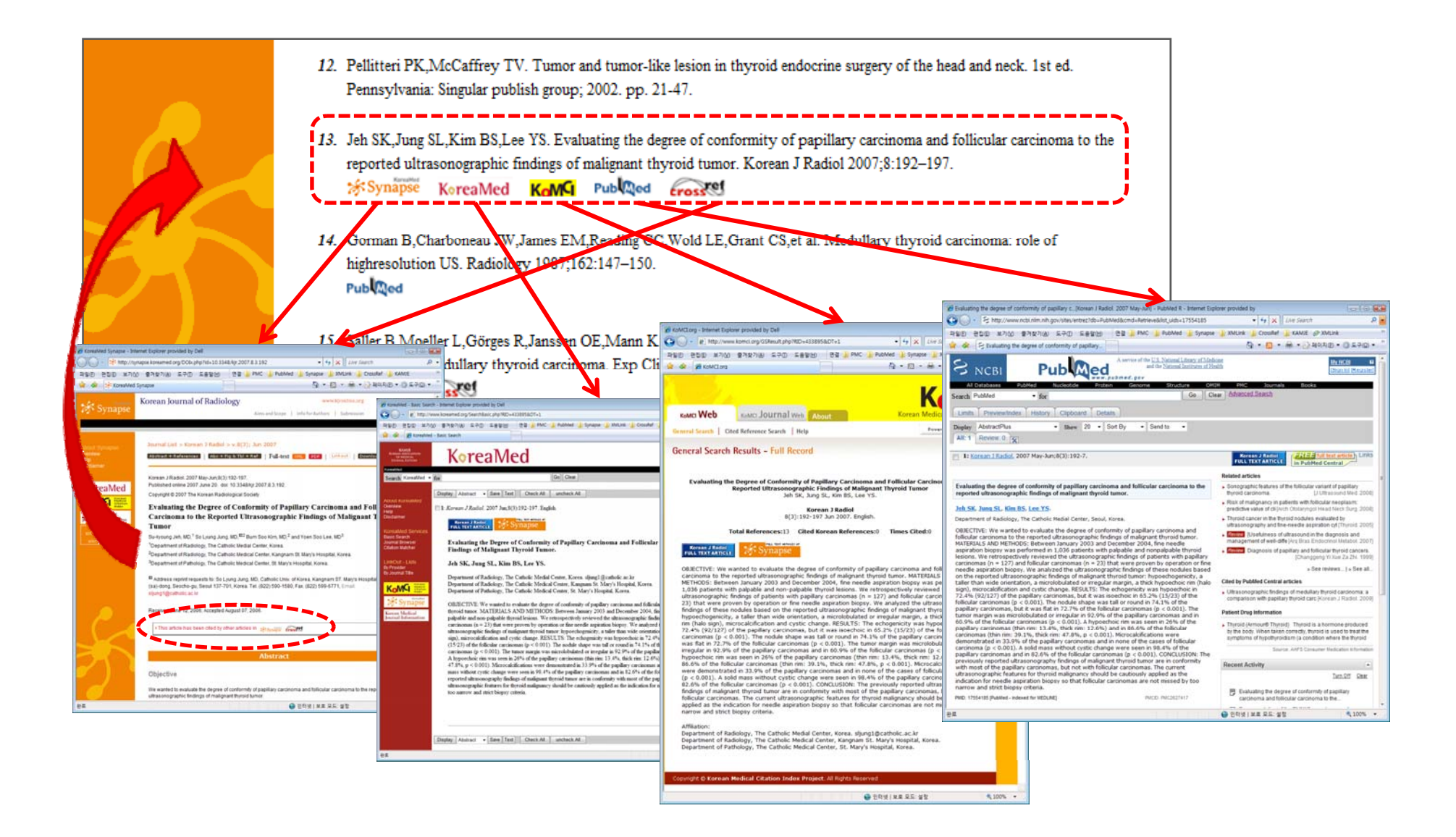

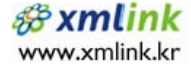

# **Thank you!**

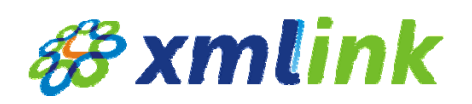